# HPG H160 Quick-Start Guide

Content Creator Preview Last Update: 2023/10/20

Installation Configure your controls **Primary Flight Controls Collective controls** Cyclic controls Normal Procedures (Checklists) Power-Up Starting Engine 1 Starting Engine 2 After Engine Start AFCS Pre-Flight Test Taxiing **Before Takeoff** Takeoff - Clear Area CAT A Takeoff - Ground Helipad CAT A Climb Level Flight Descent **Before Landing** Landing - Standard (Level surface) Landing - Sloped Shutdown **Avionics** FND (Flight and Navigation Display) page VMS (Vehicle Management System) page VMS page - MAIN format VMS page - SYSTEM format VMS page - RECONFIGURE format VMS page - HYDRAULIC format VMS page - FUEL format VMS page - XMSN (TRANSMISSION) format VMS page - ELEC (ELECTRICAL) format NAVD (Navigation Display) page DMAP (Digital Map) page MISC (Miscellaneous) page Flight Management System GTN750 CMA9000 AFCS (Autopilot)

NOT FOR FLIGHT - FOR FLIGHT SIMULATOR USE ONLY

This simulation software and related materials and documents are a computer game which are NOT FOR FLIGHT and not to be used for any training, pilot familiarization, recurrent training or operational awareness training. The included software and manuals are not to be used for training or familiarity with any aircraft. The included software and manuals are not assumed to provide procedures for use on any aircraft and are for entertainment purposes ONLY.

THIS SOFTWARE IS PROVIDED "AS IS" AND ANY EXPRESS OR IMPLIED WARRANTIES, INCLUDING, BUT NOT LIMITED TO, THE IMPLIED WARRANTIES OF MERCHANTABILITY AND FITNESS FOR A PARTICULAR PURPOSE ARE DISCLAIMED. IN NO EVENT SHALL THE COPYRIGHT HOLDER OR CONTRIBUTORS BE LIABLE FOR ANY DIRECT, INDIRECT, INCIDENTAL, SPECIAL, EXEMPLARY, OR CONSEQUENTIAL DAMAGES (INCLUDING, BUT NOT LIMITED TO, PROCUREMENT OF SUBSTITUTE GOODS OR SERVICES; LOSS OF USE, DATA, OR PROFITS; OR BUSINESS INTERRUPTION) HOWEVER CAUSED AND ON ANY THEORY OF LIABILITY, WHETHER IN CONTRACT, STRICT LIABILITY, OR TORT (INCLUDING NEGLIGENCE OR OTHERWISE) ARISING IN ANY WAY OUT OF THE USE OF THE SOFTWARE, EVEN IF ADVISED OF THE POSSIBILITY OF SUCH DAMAGE.

This simulation software is not supported or endorsed by Airbus SE or Airbus Helicopters. All trademarks and brand names are registered trademarks of the respective owners.

This product is compatible only with Microsoft Flight Simulator.

# Installation

You've either been presented with manual installation ZIP files to unpack to Community, or Hype Operations Center should be used to install: <u>https://davux.com/docs/ops/#download-install</u>

# Configure your controls

In the documentation below, text styled as **MSFS Binding** refers to a function you may immediately assign in the MSFS CONTROLS OPTIONS display. Additional bindings for the cockpit (all functions) are available via Hype Operations Center.

## **Primary Flight Controls**

| Common name<br>MSFS Binding                                       |                                                                                                    |
|-------------------------------------------------------------------|----------------------------------------------------------------------------------------------------|
| Collective<br>THROTTLE AXIS<br>-or-<br>COLLECTIVE AXIS            | Pick only one axis. The H160 has a FADEC (full<br>authority digital engine control) which controls the<br>engine fuel metering without a manual throttle axis,<br>even in reversion mode. |
| Cyclic Pitch<br>ELEVATOR AXIS<br>-or-<br>CYCLIC LONGITUDINAL AXIS |                                                                                                    |
| Cyclic Roll<br>AILERONS AXIS<br>-or-<br>CYCLIC LATERAL AXIS       |                                                                                                    |
| Yaw Pedals<br>RUDDER AXIS<br>-or-<br>TAIL ROTOR AXIS              | You may also use the split-rudder axis:<br>RUDDER AXIS LEFT and RUDDER AXIS RIGHT                                                                                                    |
| Cyclic Trim Release<br>ROTOR TRIM RESET                           | Pause the AFCS logic to take manual control, as well as communicating your intents to the AFCS.<br>Hold this button down while manipulating the cyclic.                                   |

#### **Collective controls**

These controls are recommended to be bound to your controller, but they are also available for quick access on the tablet by clicking the clock at the top of the screen.

| Common Name<br>MSFS Binding                                                                                                    |                                       |
|----------------------------------------------------------------------------------------------------|---------------------------------------|
| COLLECTIVE GA<br>AUTO THROTTLE TO GA                                                                                                    | Engage <b>Go Around</b> mode          |
| 4-Way Collective Beep Trim<br>INCREASE AUTOPILOT N1 REFERENCE<br>DECREASE AUTOPILOT N1 REFERENCE<br>RUDDER TRIM LEFT<br>RUDDER TRIM RIGHT | Contextual to the engaged AFCS modes. |

### Cyclic controls

These controls are recommended to be bound to your controller, but they are also available for quick access on the tablet by clicking the clock at the top of the screen.

| Common Name<br>MSFS Binding                                                                                                    |                                                              |
|----------------------------------------------------------------------------------------------------|--------------------------------------------------------------|
| AP/BKUP ON                                                                                                    | Press once: Engage <b>AP1</b> , <b>AP2</b> , & <b>BKUP</b>   |
| AUTOPILOT ON                                                                                                    | Press twice: Select <b>ALT</b> , <b>HDG</b> , & <b>IAS</b> . |
| AP/BKUP CUT                                                                                                    | Press once: Disengage <b>AP1</b> and <b>AP2</b>              |
| TOGGLE DISENGAGE AUTOPILOT                                                                                                    | Press twice: Disengage <b>BKUP</b>                           |
| AP/UM OFF                                                                                                    | Press once: Cancel selected upper modes                      |
| AUTOPILOT OFF                                                                                                    | Hold for 2SEC: Clear preselections (bugs)                    |
| AP/GTC                                                                                                    | Press once: Engage <b>GTC</b>                                |
| TOGGLE AUTO HOVER                                                                                                    | Press twice: Engage <b>HOVER</b>                             |
| 4-Way Cyclic Beep Trim<br>INCREASE ROTOR LONGITUDINAL TRIM<br>DECREASE ROTOR LONGITUDINAL TRIM<br>INCREASE ROTOR LATERAL TRIM<br>DECREASE ROTOR LATERAL TRIM | Contextual to the engaged AFCS modes.                        |

For more information please see the H145 documentation for CONTROLS and SETTINGS <u>https://davux.com/docs/h145/CONTROLS.html</u> <u>https://davux.com/docs/h145/SETTINGS.html</u>

Don't forget to use Trim Release anytime that you manipulate the cyclic!

# Normal Procedures (Checklists)

A typical flight may make use of the included procedures as follows:

| Power-Up                                                                                                    | Bring power to the aircraft after storage or otherwise being off.                                                                                                    |
|----------------------------------------------------------------------------------------------------|----------------------------------------------------------------------------------------------------|
|                                                                                                    | After <b>Power-Up</b> the pilots have several options:<br>1. Start engines<br>2. Engage RLG (Radio Listening on Ground) to activate the<br>position lights, radios and navigation equipment<br>3. Connect a GPU (Ground Power Unit) to the aircraft to avoid<br>draining the batteries<br>Eventually, the pilots must either proceed to start engines, or |
|                                                                                                    | conduct the <b>Shutdown</b> checklist.                                                                                                    |
| <ol> <li>Starting Engine 1</li> <li>Starting Engine 2</li> <li>After Engine Start</li> <li>AFCS Pre-Flight Test</li> </ol> | These 4 checklists should be conducted together in sequence. If there is a problem starting engines, the start should be aborted and the <b>Shutdown</b> checklist executed.                                                                                                    |
| 1. Taxiing<br>2. Before Takeoff                                                                                            | <b>Taxiing</b> checklist needs to be executed before leaving the parking position, and is used even if ground taxi or air taxi will not be conducted (e.g. if departing from the parking position directly).                                                                                                    |
| 1. Takeoff - Clear Area<br>(CAT A)<br><b>-OR-</b><br>2. Takeoff - Ground<br>Helipad (CAT A)                                | Clear Area takeoff may be used when there are no obstructions in<br>front of you (such as a runway). Should an engine fail before the<br>TDP (takeoff decision point), then you can land on the runway.<br>A vertical takeoff (suitable for restricted area, like an offsite<br>landing) or rearward takeoff can be used and should an engine fail        |
|                                                                                                    | before the TDP, the pilot may return to the start position.                                                                                                    |
| Climb<br>Level Flight<br>Descent<br>Before Landing                                                                         |                                                                                                    |
| Landing - Standard<br><b>-OR-</b><br>Landing - Sloped                                                                      | Adhere to the sloped landing limitations.                                                                                                    |
| Shutdown                                                                                                    | Remove power from the aircraft.                                                                                                    |

## Power-Up

This is the first checklist. This checklist brings power onto the aircraft and is used prior to starting engines.

| Overhead Panel1. BAT 1, BAT 2ON2. GEN 1, GEN2, EGENON3. DC GPU (If Connected)ON4. PWR-UP TEST OKON5. RA1, RA2ON6. FMS1, FMS2ON7. LAMP TESTTESTa. "AUDIO TEST" voice messageAUDIBLEb. Lights illuminatedCHECK                                                 | NOTE: MFD3 (copilot inboard)<br>will not have any power until<br>either the GPU is connected or<br>a generator is online.<br>GPU Status<br>Available                                                                  |  |
|----------------------------------------------------------------------------------------------------|----------------------------------------------------------------------------------------------------|--|
| Pilot MFD (FND page)         7. Message List         8. FND page         9. Heading         COMPARE with Standby Compass         10. Altimeters and IESI         SET         11. Decision Height and Decision Altitude AS REQUIRED         12. Fuel Quantity | There are 3 air data systems<br>(copilot, pilot and IESI). You will<br>need to set the pressure setting<br>on all 3.                                                                                                  |  |
| Lighting Panel (Center Console)<br>13. POS and ACOL Lights AS REQUIRED<br>14. SIGNS AS REQUIRED<br>15. EMER EXIT ARMED<br>16. Cockpit Lighting                                                                                                    | Generally position lights (POS)<br>should be on anytime the<br>battery is on. Red ACOL shall<br>be used prior to engine start to<br>warn any nearby personnel.<br>Red+White ACOL shall<br>normally be used in flight. |  |
| Forward Center Console         17. FLOATS (If Installed)       OFF         18. WIPERS       AS REQUIRED         19. HTAWS       ON         Weather Radar Control Panel (Rear Center Console)       ON         20. WXR (if required)       TEST and then STBY | D only be activated by using the<br>SHED OVER switch (in the pilot<br>footwell area).                                                                                                    |  |
| MFD (DMAP page)<br>21. DMAP CHECK or AS REQUIRED<br>MFD (VMS page)<br>22. VMS MAIN page CHECK parameters validity<br>23. VMS SYST page CHECK equipment status<br>24. VMS WEIGHT data ENTER and (VAL)IDATE<br>25. Engine oil levels and temperatures CHECK    | VMS WEIGHT Page will reflect                                                                                                    |  |
| 26. OEI Rating Selection CHECK                                                                                                    | You can access the OEI HI/LO selector on the tablet autopilot panel (expanded section), or by                                                                                                    |  |

|                                                                                                    | binding the hotkeys. You can't<br>click on our collective OEI<br>HI/LO button (as it would be<br>difficult anyway).                                                                                                    |
|----------------------------------------------------------------------------------------------------|----------------------------------------------------------------------------------------------------|
| Flight Controls Check - To be performed once per day.         Overhead Panel         27. AUX PUMP       ON         28. Cyclic stick (longitudinal & lateral)       FREE TRAVEL         29. Collective pitch       FREE TRAVEL         30. Pedals       FREE TRAVEL         31. Cyclic, Pedals       CENTER         32. Collective       DOWN         33. AUX PUMP       OFF | Stick forces are not simulated<br>unless using Force Feedback<br>controllers, but you can still<br>check your controls have free<br>travel.<br>Auxiliary hydraulic pump<br>(electric) is required for testing<br>the flight controls. It is not<br>needed during flight. |

#### Starting Engine 1

This checklist will start the first engine. You can pick to start engine 2 or 1 first.

| Inboard Pilot MFD (MFD4)  |                      |
|---------------------------|----------------------|
| 1. VMS page (MFD4)        | SELECT               |
| Overhead Panel            |                      |
| 2. ENG1 or ENG2           | IDLE                 |
| Inboard Pilot MFD (MFD4)  |                      |
| 3. <b>START</b>           |                      |
| 4. N1 and TOT             |                      |
| 5. <u>Rotor spinning</u>  |                      |
| 6. <b>START</b>           |                      |
| 7. N2 and NR              |                      |
| 8. TRQ                    |                      |
| 9. HYD Pressure           |                      |
| 10. MGB Pressure          |                      |
| 11. NR                    | CHECK stabilized 80% |
| Center Console            |                      |
| 12. ECS (climate control) | AS REQUIRED          |

### Starting Engine 2

This checklist will start the second engine after the first is already running.

| Overhead Panel 1. ENG1 or ENG2 | IDL E                 |  |
|--------------------------------|-----------------------|--|
| Inboard Pilot MFD              |                       |  |
| 2. <b>START</b>                | CHECK                 |  |
| 3. N1 and TOT                  | MONITOR               |  |
| 5. <b>START</b>                | Disengaged at ~50% N1 |  |
| 6. N2 (1 & 2) and NR           |                       |  |

### After Engine Start

This checklist must be run directly after starting the second engine

| Overhead Panel                              | NOTE: GPU DOOR is not |
|---------------------------------------------|-----------------------|
| 1. DC GPU (if coupled) PRESS (DISCONNECT)   | simulated yet.        |
| 2. GPU DOOR                                 | -                     |
| 3. FLOATS (if installed)AUTO or AS REQUIRED |                       |

### AFCS Pre-Flight Test

The pre-flight test should be run on the first flight of the day.

| 1. COLLECTIVE PITCH MINIMUM<br>2. Cyclic Stick and Pedals HANDS OFF and FEET OFF<br>Autopilot Control Panel<br>7. A.TRIM, AP1, AP2, BKUP ON<br>Overhead Panel                      | To fast-cut the AFC<br><b>AP/BKUP CUT</b> (twi<br>then <b>AP/BKUP ON</b> ,<br>APCP and manually<br>AP2, and BKUP. | ice) and<br>, or use the |
|----------------------------------------------------------------------------------------------------|----------------------------------------------------------------------------------------------------|--------------------------|
| 3. TEST switch       PRE-FLT         4.P-FLT TST on message list       CHECK         5.P-FLT TST OK       on message list       CHECK         6. AFCS       OFF (fast cut) then ON | APCP Sta<br>OFF<br>System Off S                                                                                   | offf<br>System On        |

#### Taxiing

This checklist is to be run after both engines are started and before takeoff. If taxi is not needed, this checklist still must be completed through step 6.

| Overhead Panel         1. ENG1 and ENG2         2. Message list         3. Inboard Pilot MFD format         4. Landing Lights         5. NOSE WHEEL         5. PARK BRAKE | Landing light control is on the<br>collective (not usable - make a<br>key binding or use the tablet<br>lights panel).         |
|----------------------------------------------------------------------------------------------------|----------------------------------------------------------------------------------------------------|
| To Begin Taxi:7. Collective pitch                                                                                                    | Minimal cyclic and collective<br>should be used for ground taxi.<br>Expect to use between FLI<br>1.5-2.5 depending on weight. |

### **Before Takeoff**

This checklist must be run prior to takeoff.

| 6. Floats (if installed) |  | EQUIRED Suitability for use of OEI ratings<br>OF CAT A takeoff.<br>CHECK<br>. CHECK<br>AUTO |
|--------------------------|--|---------------------------------------------------------------------------------------------|
|--------------------------|--|---------------------------------------------------------------------------------------------|

### Takeoff - Clear Area CAT A

This is a takeoff option checklist for ground level with no obstructions. If an engine were to fail at a critical time, rejection would result in landing (e.g. on the runway in front of you).

| 1. Hover (IGE) at 6ft, into the wind PERFORM<br>2. Attitude NOSE DOWN approx 10 degrees | IGE: In ground effect |
|-----------------------------------------------------------------------------------------|-----------------------|
| 3. IAS INCREASE to VY                                                                   |                       |
| When height is > 100ft                                                                  |                       |
| 4. Collective pitch MAX CONTINUOUS POWER                                                |                       |
| Forward Center Console                                                                  |                       |
| 5. L/GUP                                                                                |                       |

## Takeoff - Ground Helipad CAT A

This procedure can be used to engage a rearward or vertical profile takeoff with assistance from the AFCS to maintain trajectory. These are VFR procedures that do not reduce the minimums but rather support the pilot and reduce workload.

| 1. PARK BRAKE ON<br>2. NR HI ON              | <b>NR HI</b> switch is between the engine start switches on the |
|----------------------------------------------|-----------------------------------------------------------------|
| 3. DA, DH, Baro setting                      | overhead panel. It engages                                      |
| 4. HOV subformat (FND page) SELECT           | rotor rpm of 105%.                                              |
| 5. T/O mode (FND page) SELECT                |                                                                 |
| 6. REARWARD TAKEOFF or                       | HOV subformat has the brown                                     |
| VERTICAL TAKEOFF                             | ground-speed lines (under the                                   |
| 7. T/O TDP (FND page) SELECT                 | HSI/SCT/HOV button).                                            |
| 8. Hover (IGE) at 6ft, into the wind PERFORM |                                                                 |
| 9. A <u>P/GTC</u> PRESS TWICE                | Select the TDP (Takeoff                                         |
| 10. HEIGHT and HOVER CHECK                   | decision point) using the MFD                                   |
| 11. GO AROUND PRESS (engage procedure)       | knob.                                                           |
| 12. REARWARD TAKEOFF or                      |                                                                 |
| VERTICAL TAKEOFF                             | The <b>GO AROUND</b> command is                                 |
| If an anning faile before TDD                | available as a key binding and                                  |
| If an engine fails before TDP                | also on the tablet autopilot                                    |
| 13. REJECTED CHECK                           | panel.                                                          |

| <ul> <li>14. Aircraft descent trajectory MANAGE if needed</li> <li>If an engine fails after TDP</li> <li>15. CONTINUED TAKEOFFCHECK</li> </ul>                                                       | IFR flight is possible from the TDP onward.                                                                                                    |
|----------------------------------------------------------------------------------------------------|----------------------------------------------------------------------------------------------------|
| At the TDP         16. GO AROUND       PRESS (engage Fly-Away)         17. GO AROUND       CHECK         At VY         18. NR HI       OFF         19. PARK BRAKE       OFF         20. L/G       UP | Be advised that after<br>touchdown, your collective will<br>become active again so you<br>should lower it during the<br>REJECTED segment. You may<br>also use Collective Trim<br>Release to intervene and<br>cushion the landing |

#### Climb

This checklist is to be used after any takeoff procedure is performed.

| 1. Collective pitch MAX CONTINUOUS POWER<br>2. Recommended climb speedVY |                                 |
|--------------------------------------------------------------------------|---------------------------------|
| 3. AFCS UPPER MODES AS REQUIRED                                          |                                 |
| 4. DA, DH, Baro setting CHECK                                            |                                 |
| 5. Landing Lights OFF                                                    | collective (not usable - make a |
| Lighting Panel (Center Console)                                          | key binding or use the tablet   |
| Lighting Panel (Center Console)           6. SIGNS                       | lights panel).                  |

### Level Flight

This checklist is to be used during the cruise portion of the flight.

| S AS REQUIRED<br>ADJUST |
|-------------------------|
| <br>CHECK               |
| AS REQUIRED             |

#### Descent

This checklist is to be used after the cruise portion of the flight.

|  | hite lines. This point on the<br>LI signifies where the rotor |
|--|---------------------------------------------------------------|
|--|---------------------------------------------------------------|

### **Before Landing**

This checklist is to be used before landing.

| Forward Center Console          |                        |
|---------------------------------|------------------------|
| 1. L/G                          | DOWN (3 green lights)  |
| 2. NOSE WHEEL                   | AS REQUIRED            |
| 3. PARK BRAKE                   | AS REQUIRED            |
| 4. DA, DH, Baro setting         | CHECK                  |
| 5. Landing Lights               | ON                     |
| Lighting Panel (Center Console) |                        |
| 6. SIGNS                        | AS REQUIRED            |
| 7. ANTICOL                      | ON (color as required) |

#### Landing - Standard (Level surface)

This checklist is to be used for a standard landing on a reasonably level surface like an airport or helipad.

| 1. IAS              | 50kt                           |  |
|---------------------|--------------------------------|--|
|                     | approx500fpm                   |  |
| When at 50ft        |                                |  |
| 3. IAS              | REDUCE continuously            |  |
| Before touchdown    |                                |  |
| 4. Attitude         | NOSE UP to stop the helicopter |  |
| 5. HOVER at 6ft     | PERFORM                        |  |
| 6. Collective pitch | REDUCE                         |  |
| When on ground      |                                |  |
| 7. Collective pitch | MINIMUM                        |  |

#### Landing - Sloped

This procedure is to be used when landing on a slope.

| 1. PARK BRAKE ON                       | Respect sloped landing |  |
|----------------------------------------|------------------------|--|
| 2. NOSE WHEEL LOCK                     | limitations            |  |
| 3. HOVER at 6ft PERFORM                |                        |  |
| 4. Collective pitch GRADUALLY REDUCE   |                        |  |
|                                        |                        |  |
| 5. Cyclic stick USE to prevent rolling |                        |  |
| When all wheels are on the ground      |                        |  |
| 6. Collective pitch MINIMUM            |                        |  |
| 7. Cyclic stick CENTER                 |                        |  |
|                                        |                        |  |

#### Shutdown

This checklist shuts down the engines and removes power from the aircraft. It is the last checklist as the aircraft will subsequently be Cold & Dark.

| <ol> <li>PARK BRAKE</li> <li>Collective pitch</li> <li>Cyclic stick and pedals</li> <li>ENG1, ENG2</li> <li>Floats (if installed)</li> <li>RA1, RA2</li> </ol> | MINIMUM<br>CENTER<br>IDLE<br>OFF<br>OFF                        |                                                          |
|----------------------------------------------------------------------------------------------------|----------------------------------------------------------------|----------------------------------------------------------|
| <ul> <li>7. ECS</li> <li>After 30 seconds cooldown</li> <li>8. ENG1, ENG2</li></ul>                                                                            | OFF<br>nen NR < 50%<br>RELEASE<br>CHECK<br>OFF<br>CHECK<br>OFF | Rotor brake handle is in the center of the overhead area |

## **Avionics**

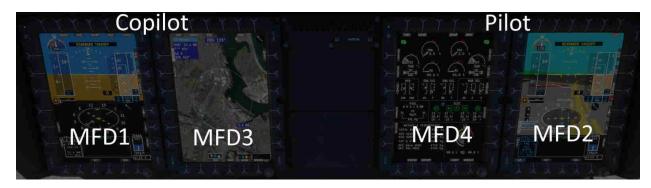

There are 4 Helionix MFDs installed, two for the pilot and two for the copilot. With the exception of the outboard pilot MFD, the pages may be selected freely between the different formats.

| FND (Flight and Navigation Display) | FND contains the basic pilot information and is the most important format.                                         |
|-------------------------------------|----------------------------------------------------------------------------------------------------|
| NAVD (Navigation Display)           | NAVD is to be used during enroute navigation and has use of the weather radar.                                     |
| VMS (Vehicle & Systems Management)  | VMS contains detailed information about the aircraft systems, and is to be used to monitor engines during startup. |
| DMAP (Digital Map System)           | DMAP is a map system with online weather and various map styles.                                                   |
| MISC (Auxiliary cameras)            | MISC is used for integration of cameras.                                                                           |

Each of the pages above are available by selecting named keys at the top of each MFD.

Each MFD has various brightness controls in addition to the power button:

| LUM (Luminance)  | This controls overall display brightness              |  |
|------------------|-------------------------------------------------------|--|
| CTRS (Contrast)  | This controls overlay display brightness (HTAWS, WXR) |  |
| BRT (Brightness) | This controls underlay display brightness (DMAP, SVS) |  |

## FND (Flight and Navigation Display) page

The FND or Flight-and-Navigation Display page is the primary pilot display and contains information about the status of the AFCS, AHRS and air data as well as navigation information and vehicle monitoring.

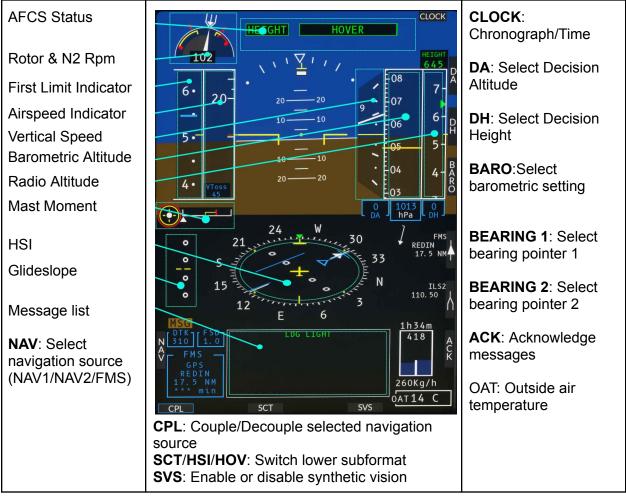

### VMS (Vehicle Management System) page

The Vehicle Management System (VMS) page shows detailed system status. It is required to be open during engine starting but may be closed for the flight unless some condition warrants investigation.

#### VMS page - MAIN format

The MAIN format is the default format and contains detailed engine information, as well as hydraulic, main gearbox, fuel and electrical overview. The lower panel contains additional subformat status pages.

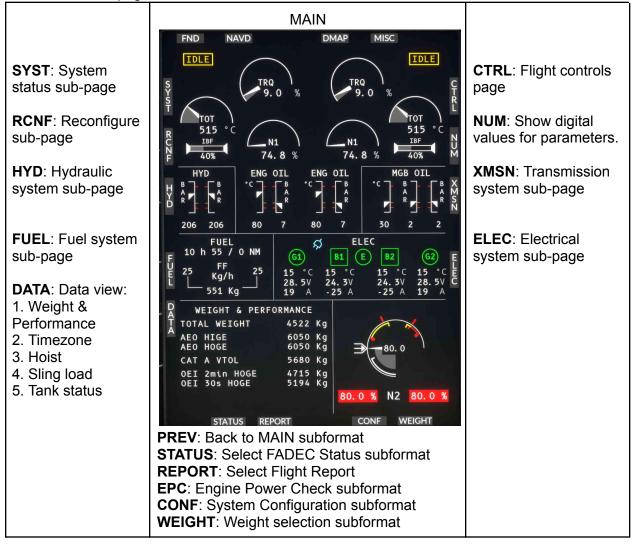

#### VMS page - SYSTEM format

The SYSTEM format has an overview of connected equipment status, as well as detailed status for the AFCS components. The PRE-FLIGHT test status will also be visible in the lower section.

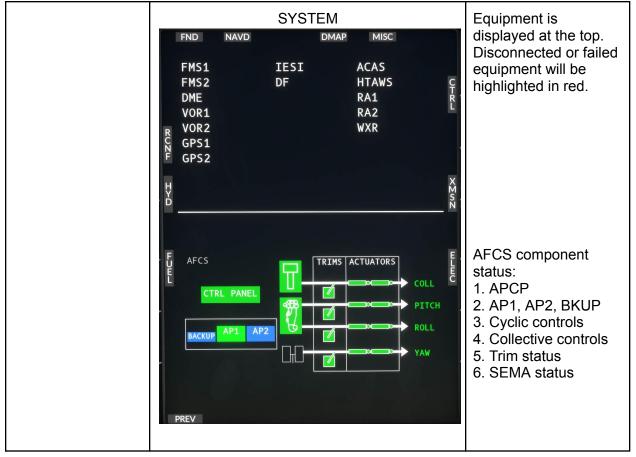

#### VMS page - RECONFIGURE format

The RECONFIGURE format displays the sensor status and configuration. Each MFD automatically configures itself to best use the available sensors.

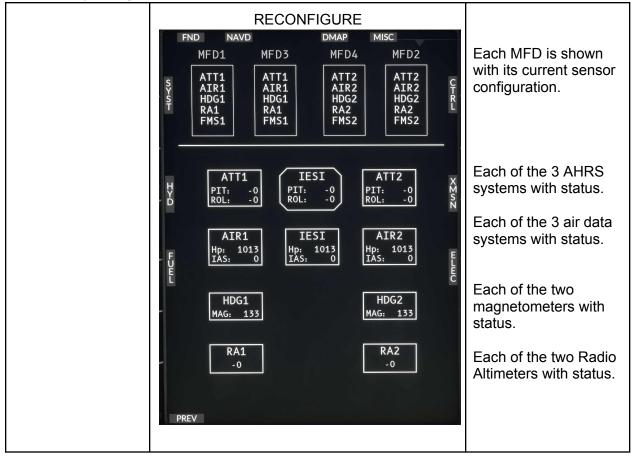

#### VMS page - HYDRAULIC format

The HYDRAULIC format displays detailed system status for hydraulic system 1 and 2. Each of the pumps and valves are displayed along with pressure and quantity monitoring.

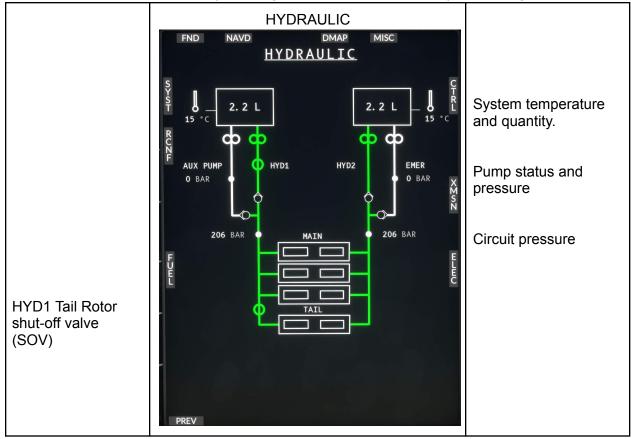

#### VMS page - FUEL format

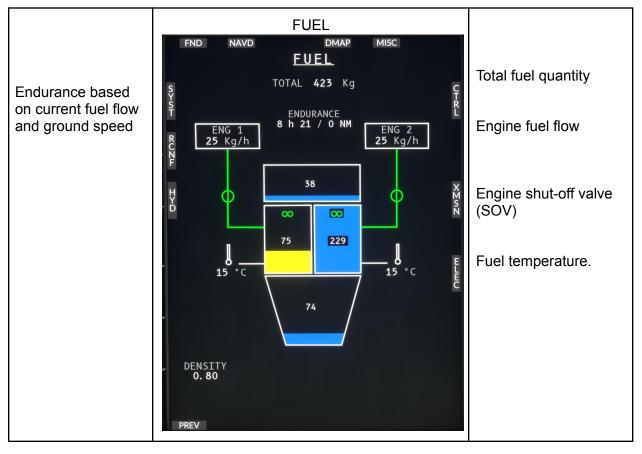

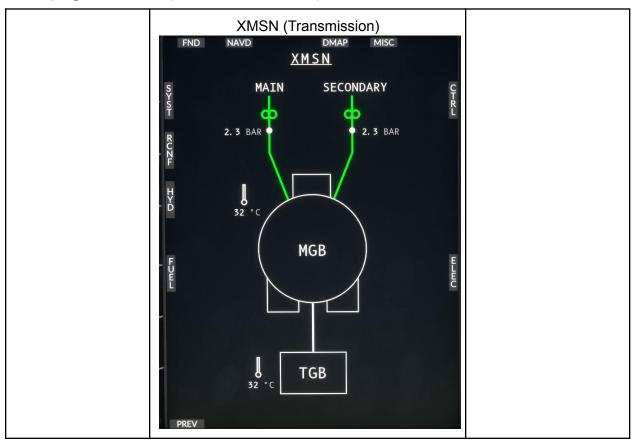

#### VMS page - XMSN (TRANSMISSION) format

#### VMS page - ELEC (ELECTRICAL) format

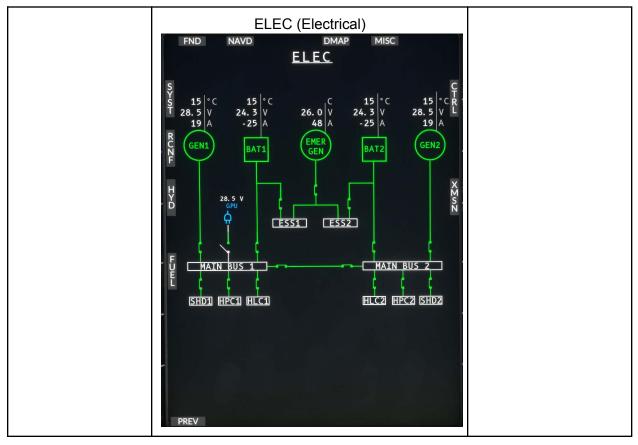

## NAVD (Navigation Display) page

The navigation page is used for en-route navigation. It has the DMAP background selection as well as flight plan and multiple display modes.

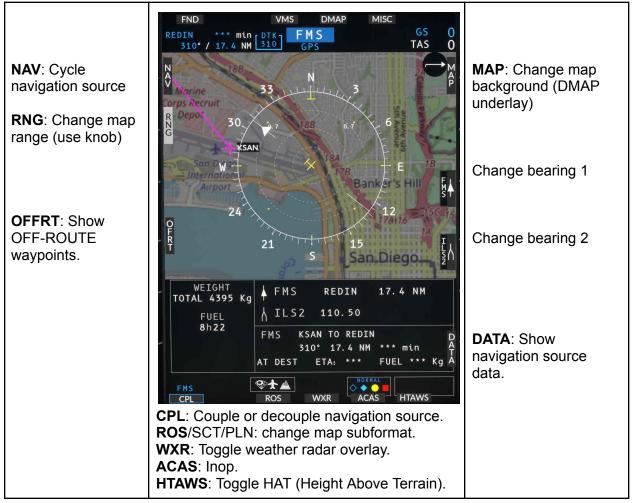

## DMAP (Digital Map) page

The DMAP or digital map system is a full screen display with configurable map backgrounds and flight plan information.

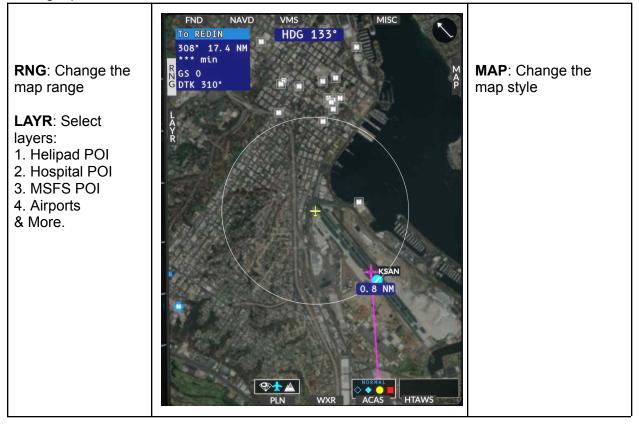

## MISC (Miscellaneous) page

The MISC page integrates auxiliary cameras. Currently this connects to a single camera source, the tail camera.

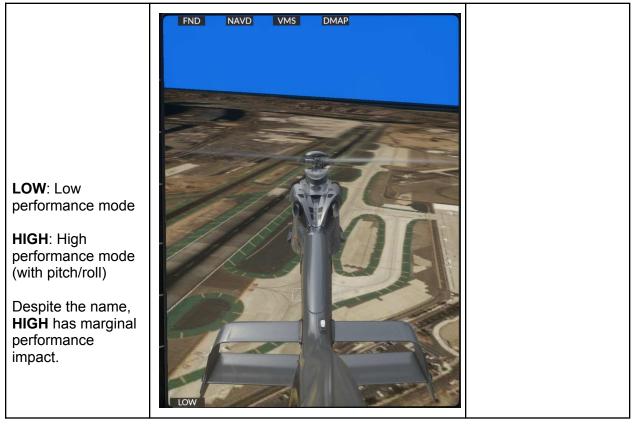

## Flight Management System

#### GTN750

Available from either pms50 or TDSSim. Use the tablet Aircraft app (Options page) to select your preferred FMS.

| pms50                   | TDSSim                      |
|-------------------------|-----------------------------|
| https://pms50.com/msfs/ | https://tdssim.com/tdsgtnxi |

#### CMA9000

This FMS option will be coming later.

# AFCS (Autopilot)

H160 has a powerful 4-axis autopilot with state of the art assisted takeoff modes as well as ground-referenced modes and traditional flight modes.

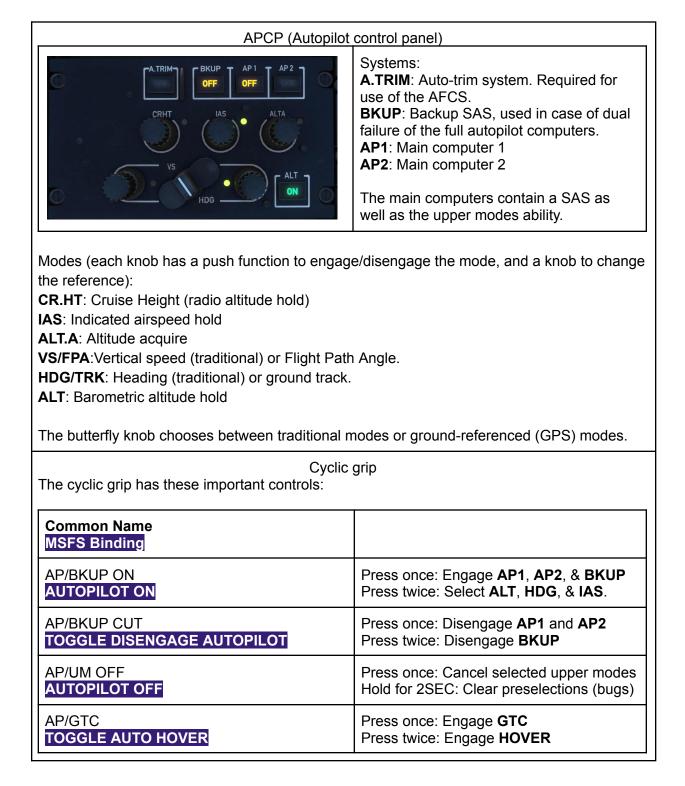

| 4-Way Cyclic Beep Trim<br>INCREASE ROTOR LONGITUDINAL TRIM<br>DECREASE ROTOR LONGITUDINAL TRIM<br>INCREASE ROTOR LATERAL TRIM<br>DECREASE ROTOR LATERAL TRIM | Contextual to the engaged AFCS modes.                                                           |
|----------------------------------------------------------------------------------------------------|-------------------------------------------------------------------------------------------------|
| Cyclic Trim Release<br>ROTOR TRIM RESET                                                                                                    | Pause the AFCS logic to take manual control, as well as communicating your intents to the AFCS. |
| Collective grip<br>The collective grip has these important controls:                                                                                         |                                                                                                 |
| Common Name<br>MSFS Binding                                                                                                    |                                                                                                 |
| COLLECTIVE GA<br>AUTO THROTTLE TO GA                                                                                                    | Engage <b>Go Around</b> mode                                                                    |
| 4-Way Collective Beep Trim<br>INCREASE AUTOPILOT N1 REFERENCE<br>DECREASE AUTOPILOT N1 REFERENCE<br>RUDDER TRIM LEFT<br>RUDDER TRIM RIGHT                    | Contextual to the engaged AFCS modes.                                                           |

Additional ease-of-use controls are provided on the tablet, for those that can't bind all the functions directly to their controller.

Read more: <u>https://davux.com/docs/h145/AFCS.html</u>